# AUDIFIED

# RZ062 Equalizer Read Me

### System Requirements

- Windows: CPU with SSE2 support (Intel Pentium 4 or AMD Athlon 64 and newer), Windows 7 or newer,
- Mac: Intel Core or Apple Silicon, macOS 10.11 and higher, plug-ins are Apple Silicon native since version 2.0.1,
- CPU speed 1.6 GHz, recommended 2 GHz,
- 500 MB of HDD space,
- VST3/AAX/AU host application.

# Uninstallation/Clean Installation in Mac OS X

Use the provided uninstaller – available from the installation disk image (DMG).

# Update/Upgrade

- Select Check For Updates from the Services menu.
- If an update/upgrade is available, you will be redirected to the download section of our web site.
- Download the newest installer from the page you have been redirected to.
- Uninstall the old version.
- Run the installer.

### How To Backup Your Data

To backup your user presets, save the preset files to a safe place.

#### Windows:

• Depending on your user settings made during the installation you will find the preset files in your private or shared documents folder.

[Documents]\Audified\PlugIn Presets\RZ062a Equalizer\

[Documents]\Audified\PlugIn Presets\RZ062b Equalizer\

#### Mac:

[home]/Music/Audified/Presets/RZ062a Equalizer/ [home]/Music/Audified/Presets/RZ062b Equalizer/

# AUDIFIED

# Support And Troubleshooting

• If you are not able to find the answer to your question, contact our [support](https://audified.zendesk.com/) [team.](https://audified.zendesk.com/)

# Thanks for using our products!

[www.audified.com](http://www.audified.com/)

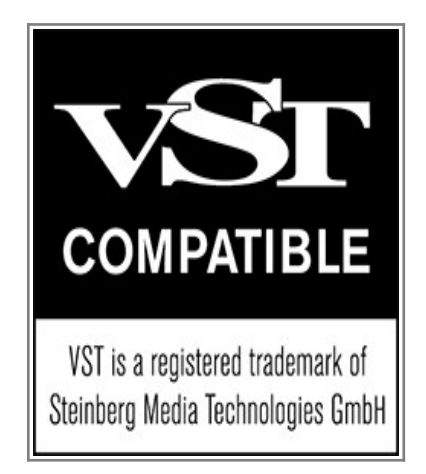